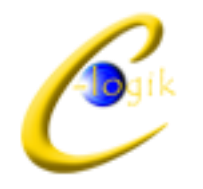

#### Outil de gestion des journées électorales **ElectionsLogik**

Personnel mobilisé, fournitures, nombreux appels entre bureaux…

Une journée électorale peut s'avérer gourmande en termes de ressources, du comptage des scrutins à la diffusion des résultats. Sans oublier le risque d'erreur lié à la transmission des données entre agents.

C-logik, spécialiste des collectivités, a décidé de développer un progiciel afin de simplifier et dynamiser les journées électorales. Il s'adapte parfaitement à toute répartition de bureaux et à tout type d'élections (présidentielles, municipales, législatives, européennes, cantonales, régionales ou même par référendum.

De la communication de la participation dans chaque bureau aux résultats finaux du scrutin, ElectionsLogik vous accompagne en centralisant les résultats et en permettant leur diffusion en temps réel.

ElectionsLogik permet (notamment) :

- la personnalisation de chaque élection, candidat ou bureau de vote,
- l'édition en direct de graphiques détaillés relatifs à la participation et aux résultats,
- la saisie des résultats par centaines ou (et) par bureau,
- la distinction (possible) entre les bulletins nuls et les bulletins blancs,
- un contrôle au « fil de l'eau » de l'intégrité des données,
- la projection (pondérée) du vote en avant-première (centaines 1 et 2),
- un outil de vérification (tableaux de bord) de la cohérence des résultats,
- la présentation des éléments relatifs à la constitution du procès-verbal,
- le calcul des sièges, le récapitulatif des votes par procuration,
- les perspectives relatives aux éventuels regroupements…

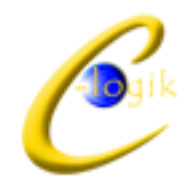

# Paramétrage

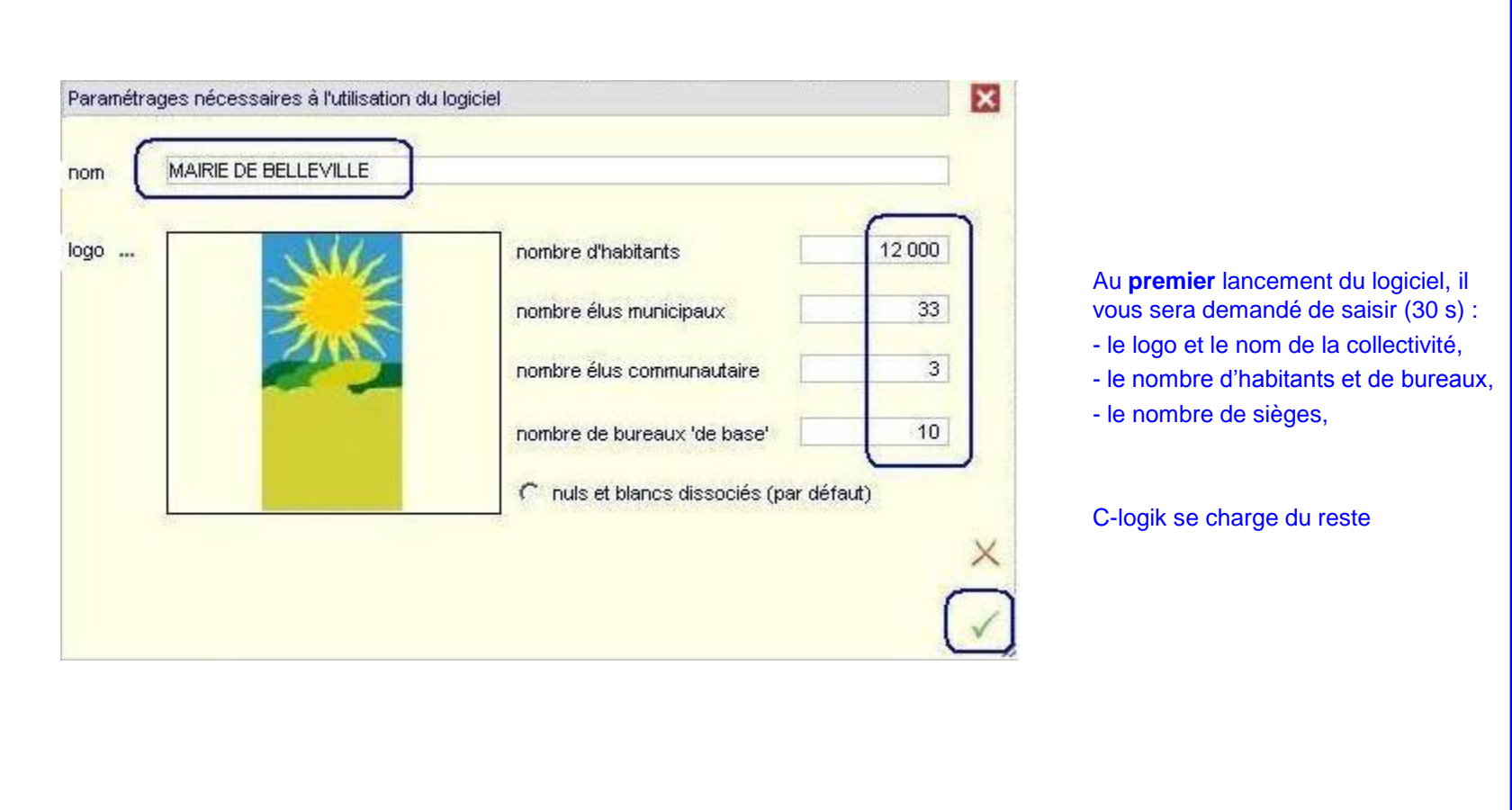

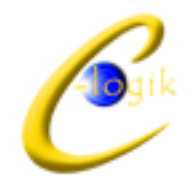

### Préparer (avant) l'élection

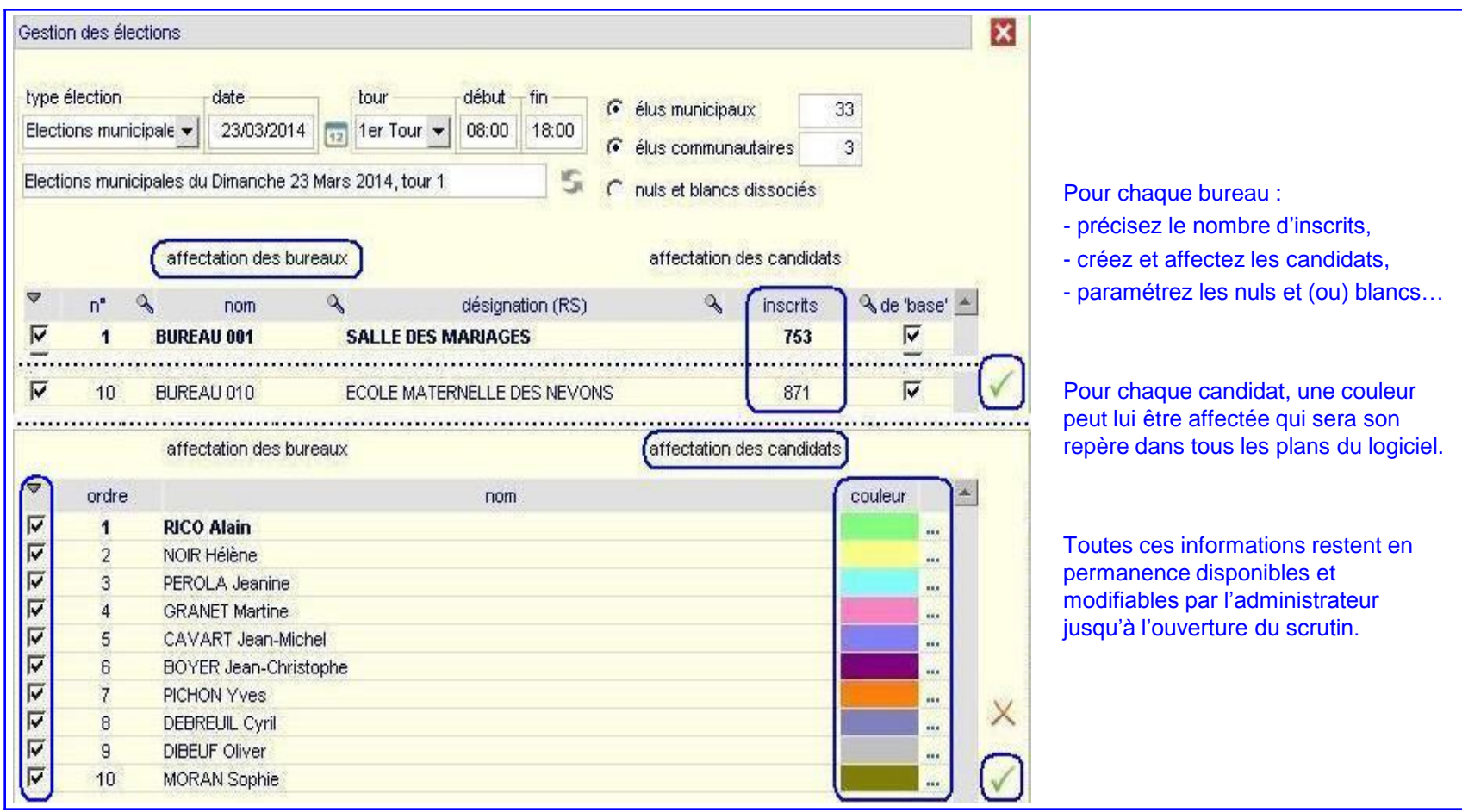

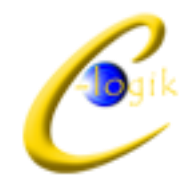

## Gérer (pendant) l'élection : participation

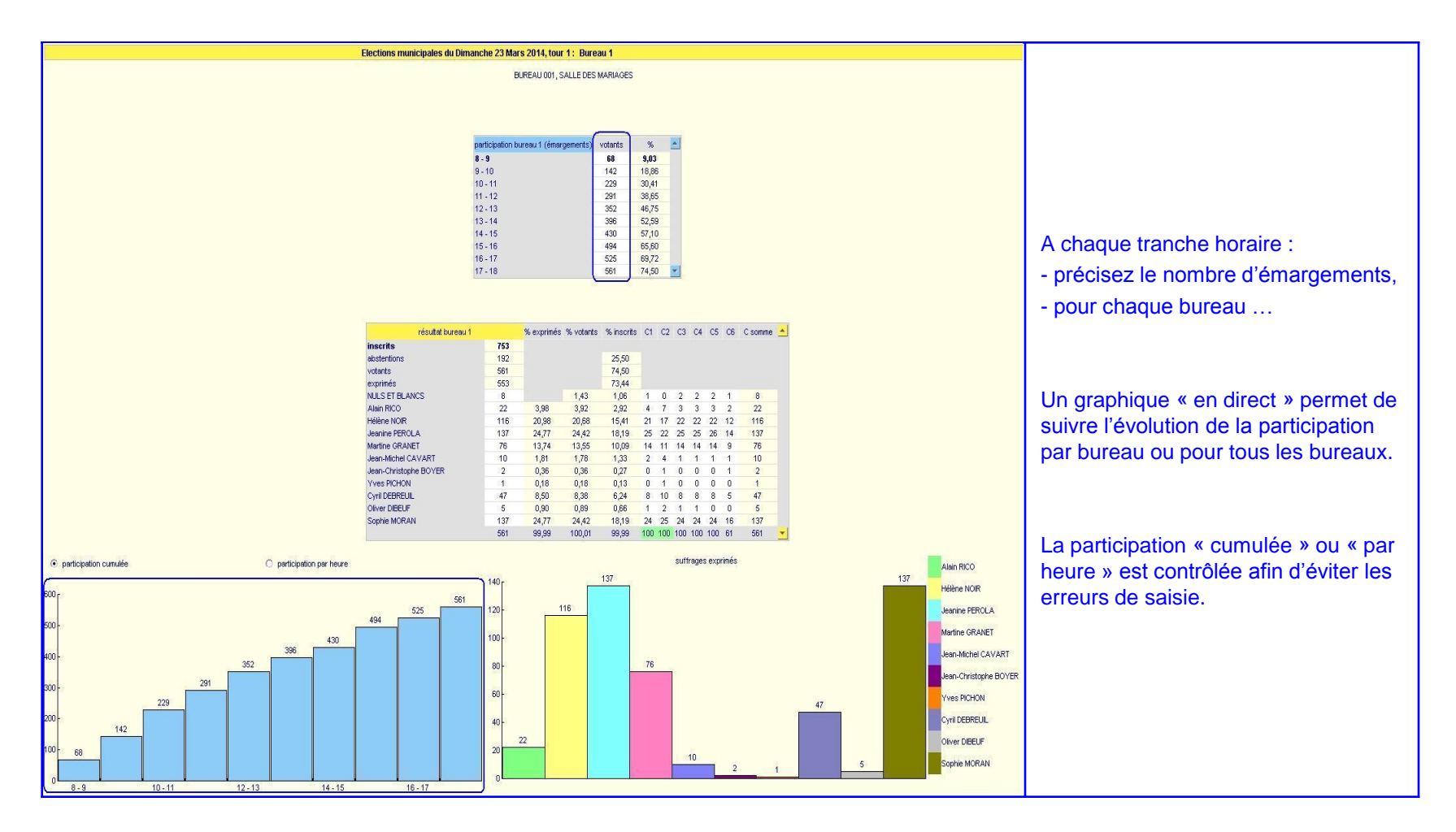

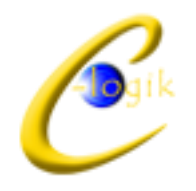

#### Gérer (pendant) l'élection : première centaine

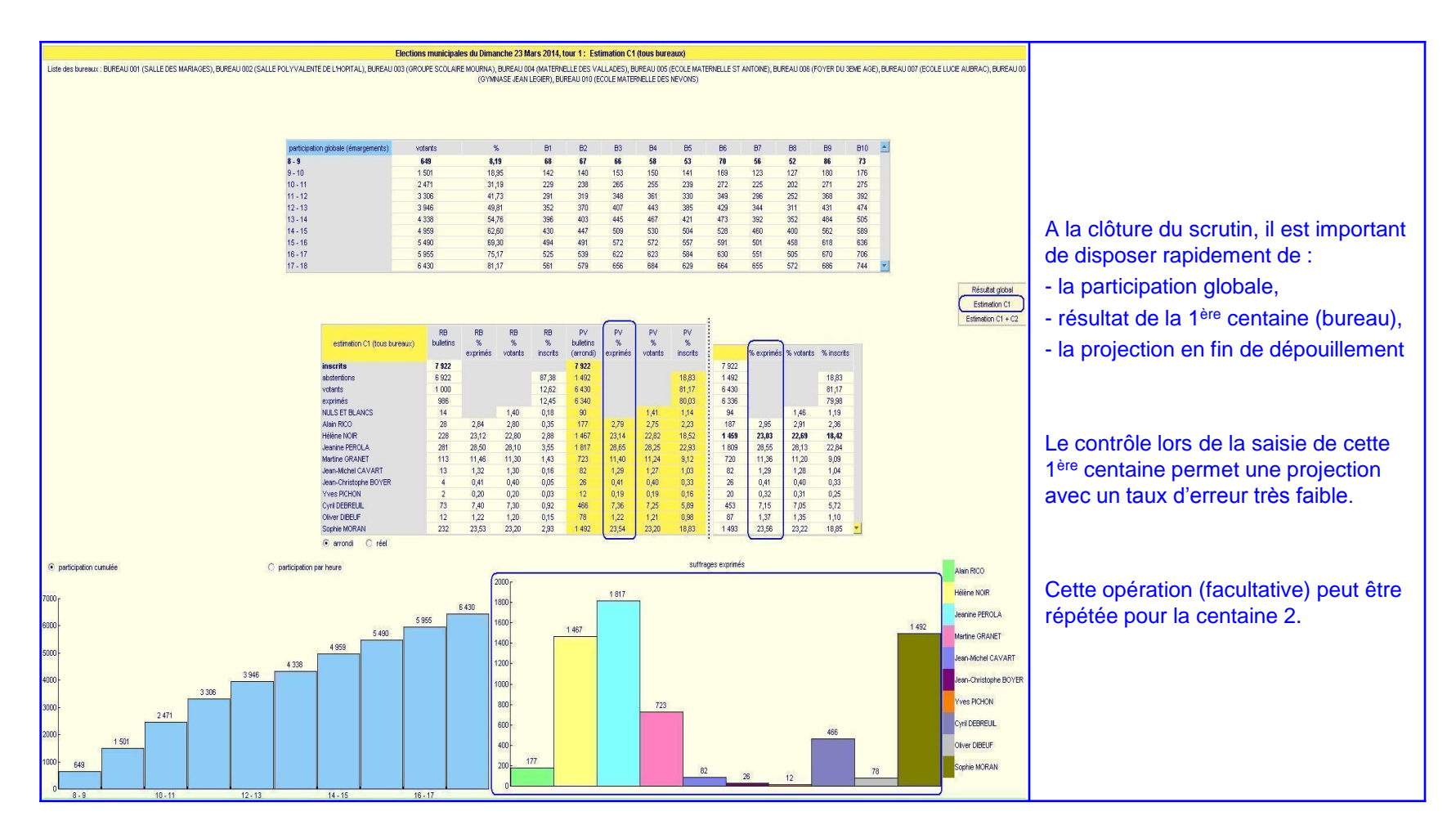

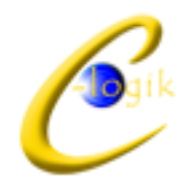

### Gérer (pendant) l'élection : saisie des résultats

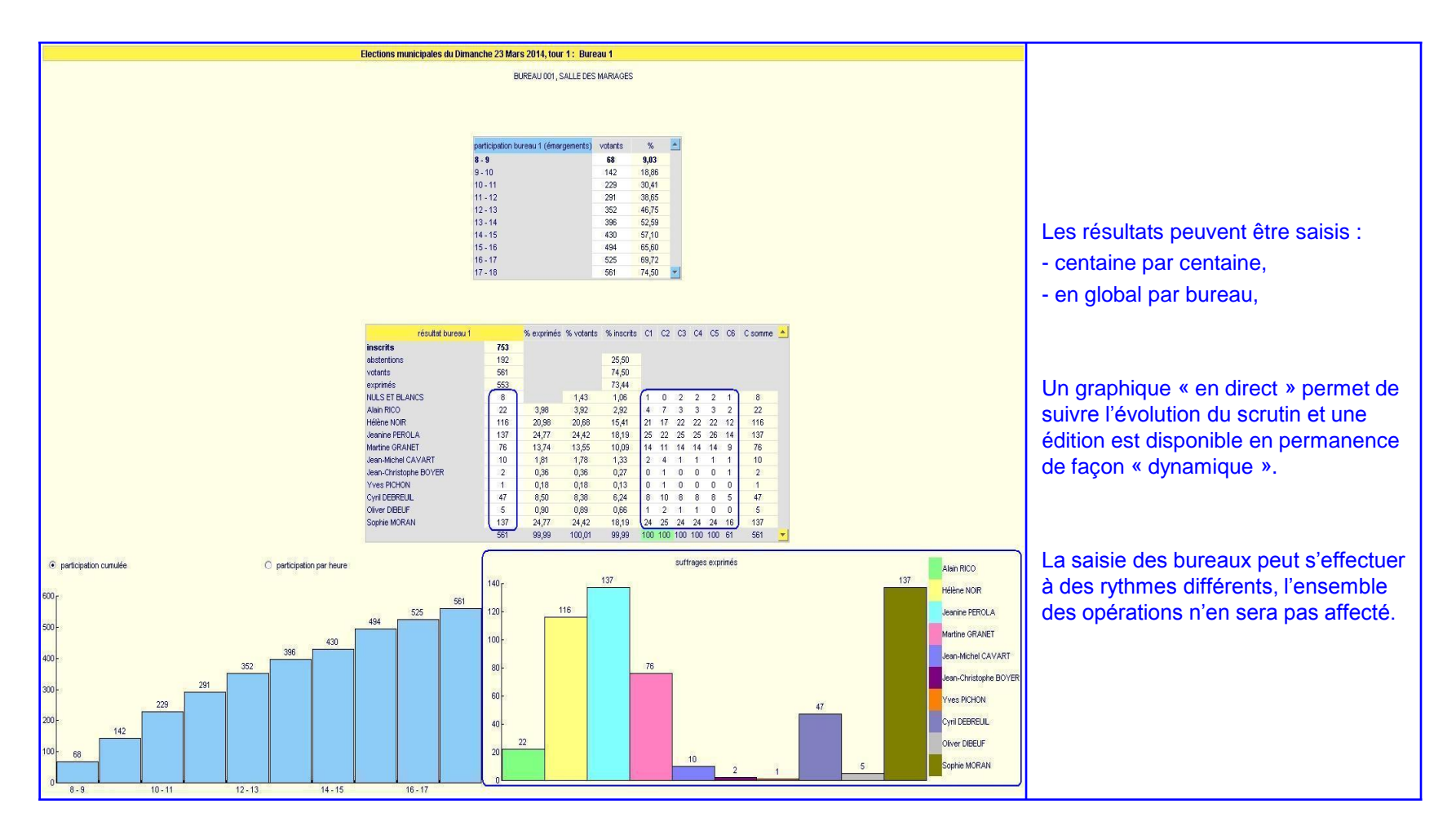

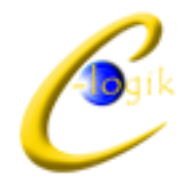

### Gérer (pendant) l'élection : procès-verbal

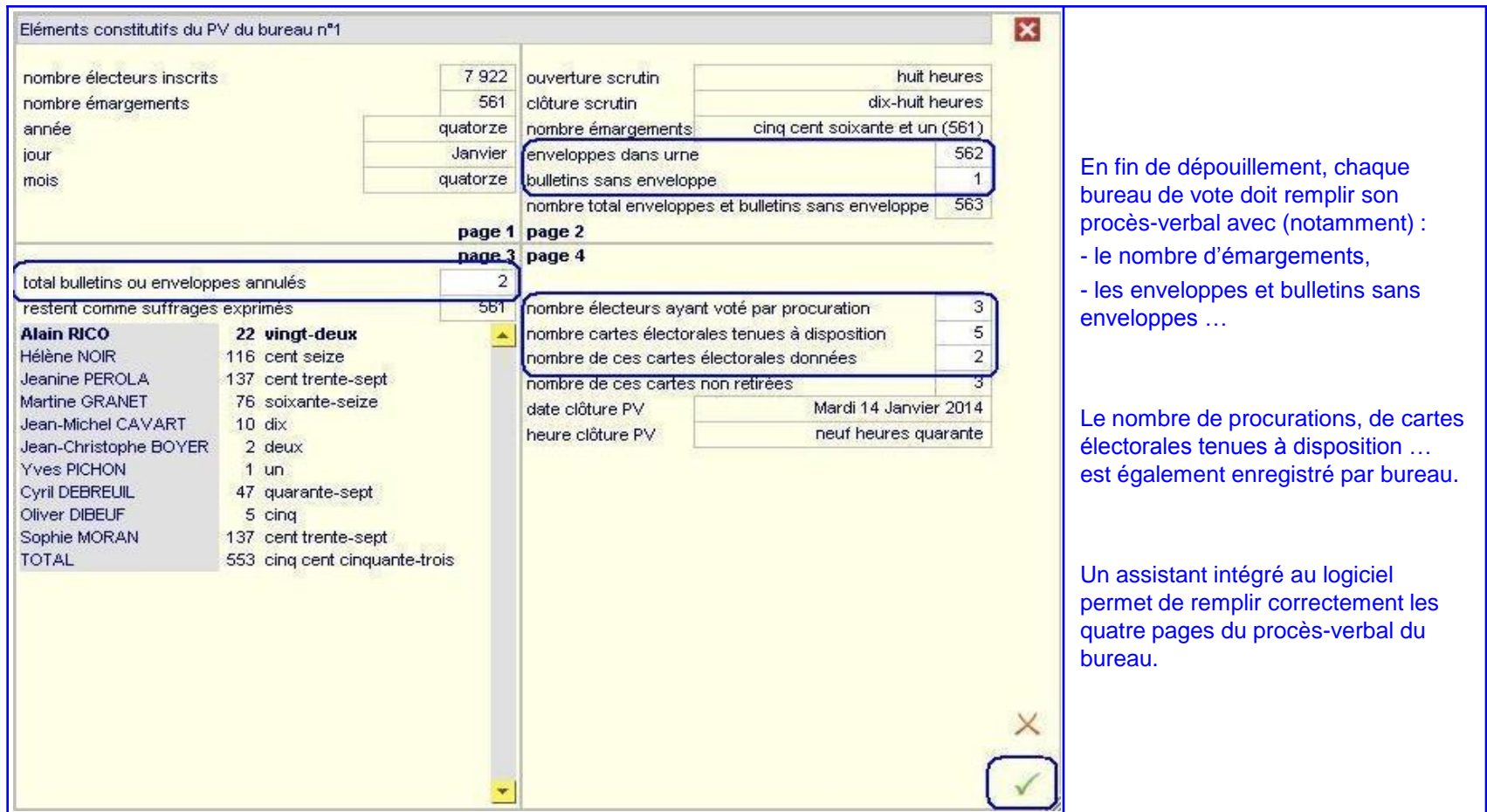

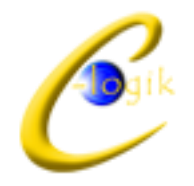

#### Vérifier (après) l'élection : contrôle résultats

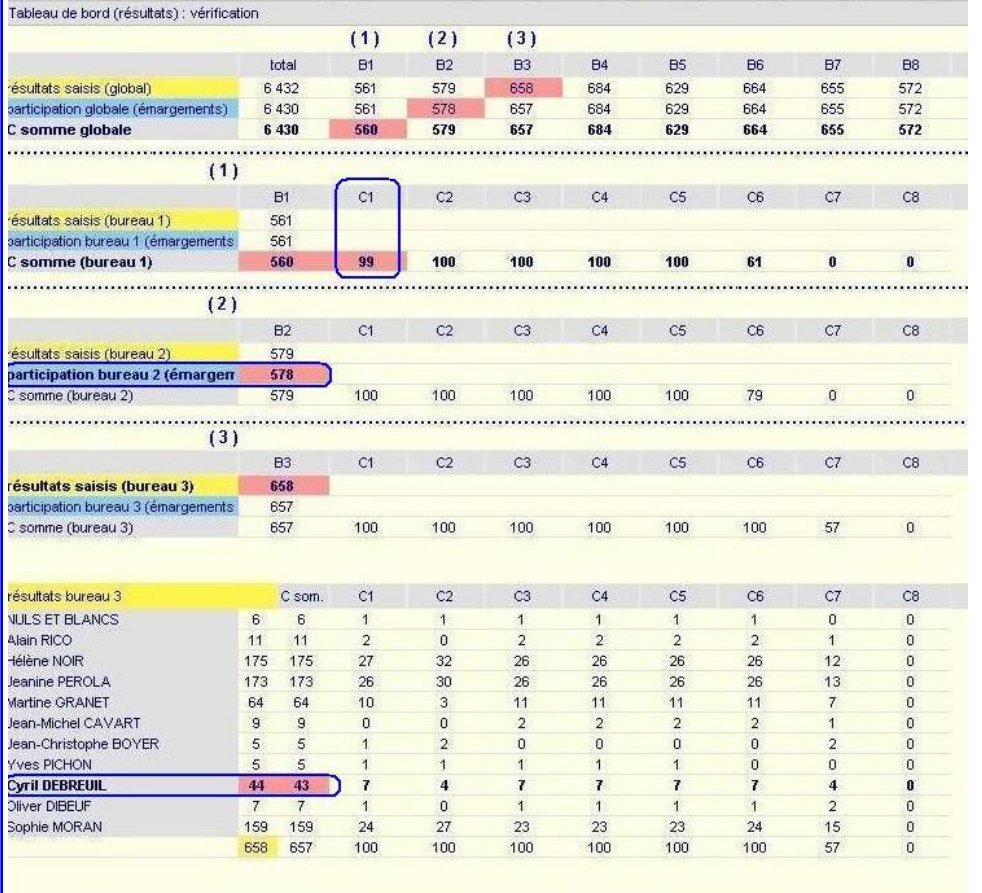

Si une erreur apparaît, il est important d'en déterminer très rapidement sa provenance : -saisie par centaine (1), -participation horaire (2),

-résultat du bureau (3)…

Un assistant de vérification permet d'identifier le bureau et (ou) le candidat concerné par l'erreur qui apparaît sur le tableau de bord.

La correction qui est effectuée permet ensuite de relancer le processus de vérification de l'intégrité des données.

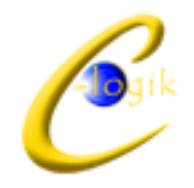

### Déterminer (après) l'élection : sièges

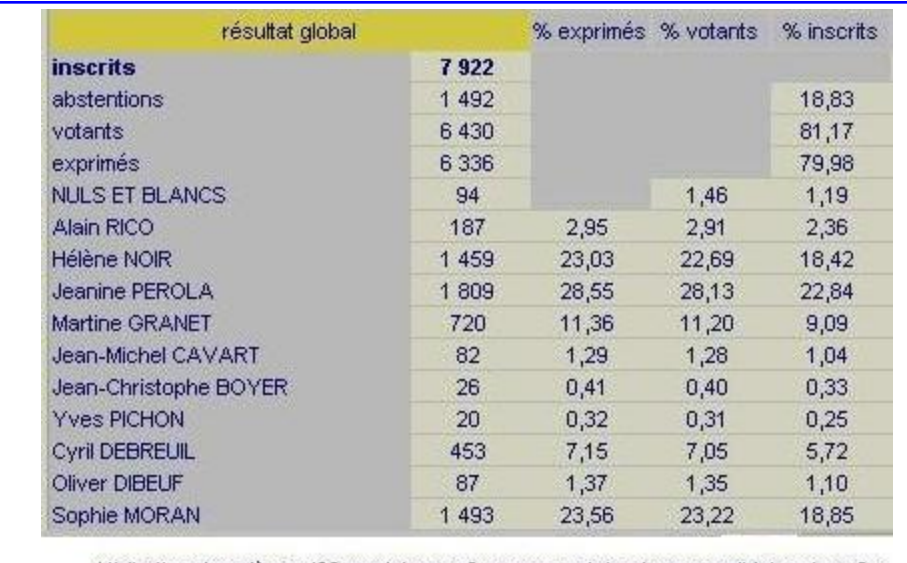

Attribution des sièges (33 municipaux, 3 communautaires) par candidat au tour 2 :

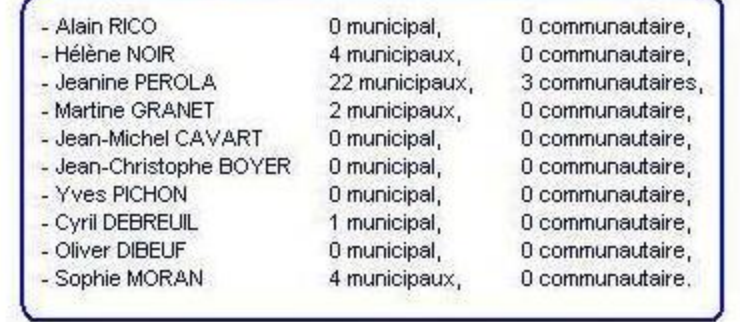

Lorsque les résultats sont connus, si l'élection est « achevée », il convient de connaître le nombre de sièges pour chaque candidat (ou liste) concerné(e) :

- municipaux,

- communautaires…

Une édition permet de regrouper les résultats globaux et l'affectation des sièges.

La présentation de ces résultats est (ou non) impactée par le choix du traitement des bulletins nuls et (ou) blancs.

Déterminer (après) l'élection : projections, reports …

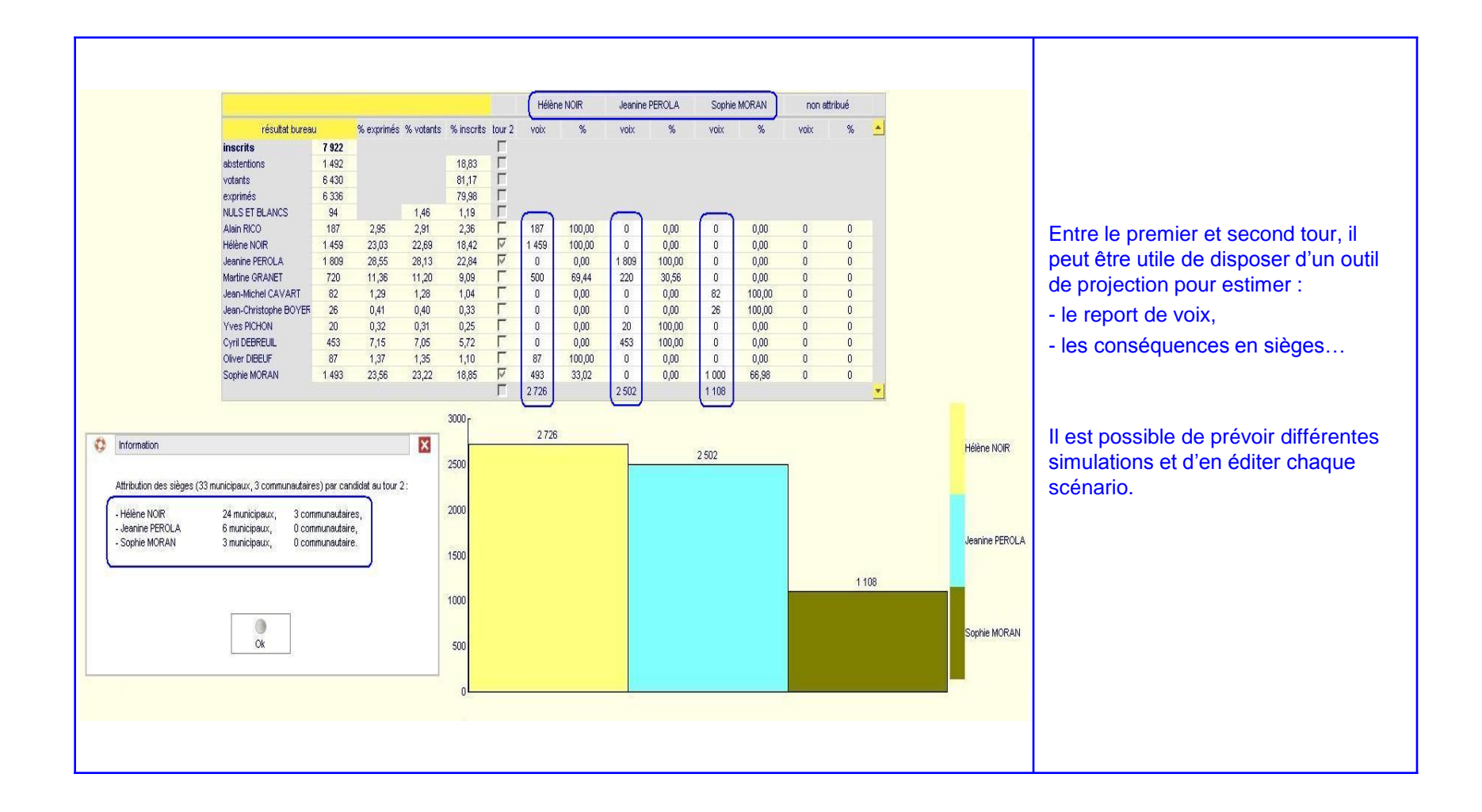